# HIDIZS

#### 法律声明/法的通知

Copyright © Hidizs Technology Co., Ltd. 2021. All rights reserved. 版权所有Hidizs海帝思2021。保留一切权力 Hidizs海帝思2021は著作権者として、すべての権利を保有する

制造商/Manufacturer/メーカー

东莞市海帝思科技有限公司 Hidizs Technology Company Limited Hidizsテクノロジー株式会社

#### 地址/Address/アドレス

广东省东莞市常平镇木棆创业一路40-1号2楼 2F, Building 40-1, Chuangye 1st Road, Changping Town, Dongguan City, Guangdong Province, China.

広東省東莞市常平鎮木棆創業一路40-1-2

#### AP80 PRO-X

用户使用手册/User Manual/ユーザーマニュアル

www.Hidizs.com

# 用户使用手册 AP80 PRO-X

亲爱的Hidizs用户,感谢您选择Hidizs AP80 PRO-X无损音乐播 放器,AP80 PRO-X是一款经过Hi-Res、Hi-Res wireless和MQA 认证的超便携高保真全平衡音乐播放器。

AP80 PRO-X内置卓越双芯, 机身小巧精致, 仅61 × 54.5 × 13.8mm, 却同时具备了2.5mm平衡接口和3.5mm单端接 口,搭载一颗独立高性能FPGA芯片,可支持原生硬解 DSD64/128/256,支持蓝牙4.2双向传输、HiBy UAT(192kHz)、 Sony LDAC(96kHz)、CSR APT-X、AAC、SBC等高素质无 损传输协议。

在便携生活的设计方面,AP80 PRO-X具有计步器、电子书,支 持HiBy Link, MSEB调音台, 远程手机操控等特色功能。

AP80 PRO-X支持MQA音频编解码技术,可实现硬解MQA 8X, 既解决了文件太大的问题,又保证了"原音重现",重现母带 级音质。

希望Hidizs AP80 PRO-X给您带来愉快的使用体验。

Hidizs诚挚邀请您加入Hidizs VIP

只需输入邮箱,便可成为Hidizs VIP会员,第一时间获取Hidizs

的最新活动信息,如新产品发布,促销活动,奖品活动,优惠 券等。

注册成功后可即刻获得一张10%优惠券。

VIP会员登记:www.hidizs.net/pages/vip

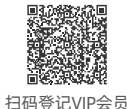

如需了解有关Hidizs的更多信息,请关注Hidizs官方微博、 Facebook、Instagram、Twitter、TikTok、Head-fi论坛、微 信公众号、QQ交流群33504015,以获取更多信息并参加线上 交流。

Hidizs官方网站:www.hidizs.com 或 www.hidizs.net

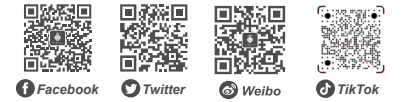

# 快速入门指引 しゅうしょう しゅうしゃ こうかい 手势操控

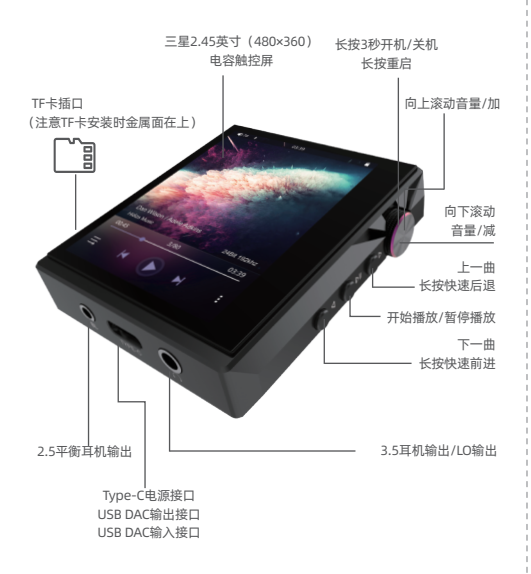

1、解锁:向上滑动

2. 返回:向右滑动

\* 除了返回手势操作以外,在"在计步器","系统设置","关于"等程序的左上角亦 可点击返回符号,以返回上一级菜单。

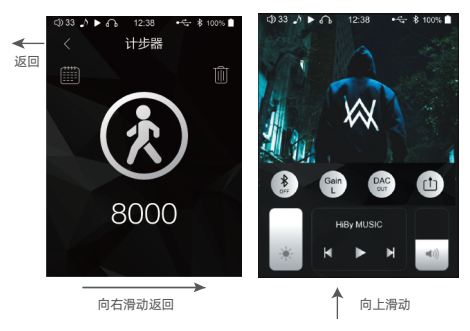

3、从屏幕底部向上滑动,可调出快捷功能,四个功能图标开 启时显示金色,关闭时显示银色。并可调节屏幕亮度,音量大 小、播放/暂停或切换歌曲等。

#### 一、播放器

1、在"播放器"程序中,从屏幕左侧向右滑动可调出菜单栏, 如"歌曲扫描"、"MSEB"、"均衡器"和"播放设置",点击"退出" 则回到主界面(歌曲保持自动后台播放模式)。

2. AP80 PRO-X以外置Micro SD卡储存曲目, Micro SD可支持 至512G。

(1)首次放入Micro SD卡或换卡时需要进行歌曲扫描:在 "播 放器" 程序中点击 "歌曲扫描",或在 "系统设置" - 点击 "扫描音 乐模式" - 选择 "自动" 。

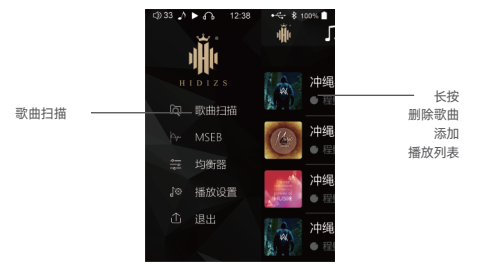

(2)如需拷贝电脑中的歌曲文件: 首先将Micro SD卡插入AP80 PRO-X , 在 "系统设置" - "USB管理" -选择 "储存" , 而后使用 USB线将AP80 PRO-X与电脑连接,将电脑中的歌曲复制到

Micro SD卡中即可。在移除USB线前,请在电脑中进行 "安全 退出" Micro SD卡的操作。

3、长按播放列表中的任意歌曲,即可调出快捷功能:删除歌 曲、添加播放列表。

4、HiBy Link功能:

(1)AP80 PRO-X端:在蓝牙设置里开启 "蓝牙" - "HiBy Link";

(2)手机端:开启蓝牙功能,随后进入HiBy Music APP中搜 索并与AP80 PRO-X进行匹配, 便可实现从手机端切歌、选歌以 及管理歌单的功能。

\* 海贝APP下载:扫码下载,或前往各大应用市场、海贝官方网站(https://www.hiby.com)下载。

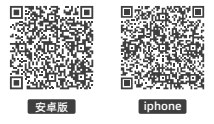

5、关于MQA

MOA, 代表 Master Ouality Authenticated, 是一项屡获殊 荣的英国技术,可提供原始母带录级音的音质。

(1)Hidizs AP80,AP80 PRO,AP80 PRO-X是MQA官方授权 和认证的产品设备。MQA采用"折叠"方式,将音频信号折

叠成极小的文件进行传输,而后以"展开"的方式回放高清内 容。折叠倍数包括2X/4X/8X/16X。非展开方式将以普通清晰 度重现(封装为.flac格式),2X展开约24Bit/96kHz的Hi-Res 清晰度,4X展开相当于24Bit/192kHz,8X相当于 24Bit/384kHz,16X则可达到768 kHz的超高清内容。

(2)在播放列表可以清楚查看到音乐文件是否支持MQA

(3)点击详情查看具体文件信息

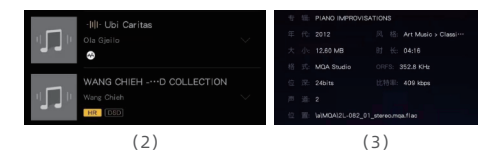

#### 二、设备输出接口

1. 3.5mm耳机口 + 线路输出口:

① 此耳机口适用多数非平衡耳机,包括插头带三节的耳机,以 及插头带四节并带有线控和/或麦克风的耳机,支持线控,上 一首、下一首、暂停播放操控。

② 可配上适配线,提供线路输出至相关设备。

2、 2.5mm平衡耳机口:

适用于带有2.5mm耳机插头的平衡耳机。

\* 请不要使用转接头把单端耳机接上平衡耳机口。

#### 三、蓝牙

1.AP80 PRO-X支持双向蓝牙4.2、CSR APT-X、Sony LDAC等 无损传输协议。

操作步骤: "蓝牙" - "蓝牙搜索" - 点击 "可用设备" - 进行配 对。成功配对后,AP80 PRO-X顶部状态栏将显示蓝牙图标。

2、AP80 PRO-X支持双向蓝牙,既可发射给耳机, 也可以接收 音频数据以用作蓝牙音频解码耳放。

3、AP80 PRO-X作为蓝牙转盘:

在手机与AP80 PRO-X蓝牙连接后,AP80 PRO-X可通过 Type-C接口连接到解码放大器(例如DH80S)。

\* 使用 LDAC 96kHz, UAT 192kHz时的最佳聆听距离在1-4米范围。

4、与蓝牙耳机、蓝牙音箱等设备连接时,显示" S "代表正使 用SBC协议传输, "A"代表apt-X协议, "L"代表LDAC协议。 \* 在蓝牙程序中的"高品质"设置里切换传输协议后,需重启AP80 PRO-X才能使 其生效。

同时请确认蓝牙耳机、蓝牙音箱是否支持APT-X或LDAC,若 均不支持,则需选择"AAC/SBC"。

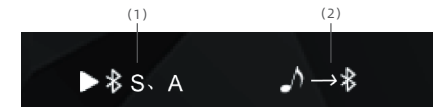

#### 四、USB DAC功能

AP80 PRO-X作为数字转盘

指AP80 PRO-X通过本机Type-C连接解码器后,会自动识别支 持的音频设备,并输出数字信号,如DH80S等。专业播放器相 较手机/平板等综合设备而言,其输出信号更纯净,声音更干 净、饱满。

#### 五、计步器

1、AP80 PRO-X内置计步传感器, 该程序会在后台运行, 点开 "计步器" 便能实时查看数据。

2、计步器支持查看历史运动记录,点开左上方图标便能查看。

#### 六、使用说明

1 安卓系统手机的使用方法:

(1)通过OTG数据线连接安卓系统手机。

(2)开启手机"USB调试模式",若有"OTG"选项也打开。

(3)如手机自带的音乐播放器在使用AP80 PRO-X过程中出现 不稳定的情况,建议安装最新版海贝音乐播放器,在"设置" 里打开"海贝独占USB输出"。

2、平板电脑的使用方法:

通过官方定制的Type-C数据线连接新iPad后即可使用,免驱 动。

3、Windows系统电脑的使用方法:

(1)点击AP80 PRO-X中的 "系统设置" - "USB模式" , 选择"存储"后, 通过USB线连接AP80PRO-X与电脑, 即可 读取AP80 PRO-X中TF卡存储的内容。

(2) 将AP80 PRO-X的USB模式设置为 "音频" 时, 日通过USB 线连接AP80 PRO-X与电脑,此时AP80 PRO-X作外置声卡使用。 PC端需电脑设置: "控制面板"- "声音"- "播放"- 选择此 产品(AP80 PRO-X)为默认设备。

(Windows请前往www.hidizs.com或www.hidizs.net下载音频驱动)

4、Mac OS系统电脑的使用方法:

(1)通过USB数据线连接Mac OS系统电脑。

(2)电脑设置:"系统偏好设置"-"声音"-在选项中选择 AP80 PRO-X为默认设备。

#### 七、固件升级

请注意,在固件升级过程中,可能会因为错误操作而导致机器 不能正常工作!

因此,请在升级前仔细阅读以下升级操作说明。升级过程请不 要断电,并且保证电池电量不低于30%。

操作说明:将Hidizs提供的AP80 PRO-X升级文件 "update.upt" 拷贝至FAT32格式的TF卡根目录,将TF卡插入AP80 PRO-X中 - 进入"系统设置"- 点击"系统升级" - 弹出提示, 点击确认升 级。

固件下载:www.hidizs.com或者www.hidizs.net

#### 八、续航和充电

深度待机功能: 请在"系统设置" - 开启"待机"功能。

(为了更好的使用体验,AP80 PRO-X的深度待机功能默认为开 启 )。

1、AP80 PRO-X电池容量多大?续航时间有多长?

— AP80 PRO-X采用800mAh 3.7V聚合物锂电池,正常使用时 续航时间是6-11小时左右,深度待机长达40天

2、AP80 PRO-X充电方式有哪几种?

AP80 PRO-X采用Type-C接口,插头正反面都能插,为您带来便 携的充电体验:

① 使用适配器充电(请注意,AP80 PRO-X充电器标准输出规格 为5V 2A,不支持快充功能。若使用电压过高或具有快充功能的 充电器,将会对产品造成损坏。)

② 用数据线连接电脑USB接口充电;由于安全电流的限制,充 电时间会较长。

③ 使用输出为5V/2A的移动电源充电。

3、AP80 PRO-X充满电要多长时间?

使用推荐的DC5V 2A适配器充电, AP80 PRO-X从低电到满电用 时约为1.5小时。

4、AP80 PRO-X可以边充电边使用吗?

AP80 PRO-X采用了专业的电源管理IC,确保产品的使用安全。

① 充电的同时可以正常使用,并不会对您的身体或AP80 PRO-X 造成损害。

② 充电过程中,AP80 PRO-X的机身温度稍有上升,属于正常现

象。

③ 充电过程中使用AP80 PRO-X会延长充电时间,因此我们推 荐您在不使用AP80 PRO-X的空闲时间进行充电。

5、AP80 PRO-X显示的电量是实时电量吗?

是的。AP80 PRO-X内置库仑计,支持实时电量显示。

6、遇到解码不正常的曲目时,机器会自动跳过,以免造成"假 死"现象。

7、充电适配器电压过高可能损坏机器,请选择合适的充电 器,推荐DC5V 2A。

#### 九、注意事项

1、系统发生故障时请按住电源键10秒以强制关机。

2、系统出现异常时请尝试进入"系统设置",选择"恢复出 厂设定"。

3、USB解码时建议使用AP80 PRO-X原装USB Type-C线。

4、第一次使用AP80 PRO-X时,进入播放器会提示扫描歌曲库。

\*请勿直接用力拉扯线材,以免线材变形或断裂,造成USB口 损坏。

\*拔插耳机线时应平行拔插,避免出现接口接触不良的现象。

\*请将产品远离水,火,强磁场及儿童。

\*为了您的人身安全,请避免在危险的环境下使用产品。

\*长时间不使用时,请将耳机拔出播放设备。.

\*请调节音量至合适范围,以保护听力,请参考以下推荐使用

(OSHA条例1910.95,dB:分贝;h:小时)

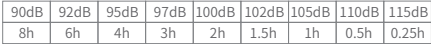

#### 十、保修条款

1、自购买之日起,主体保修期为12个月,线材保修期为6个月

2、维修时应提供有效的购买发票或购买凭证。

3、自购买之日起7日内,因产品本身质量问题,在保持原厂包 装及附件齐全且无损坏,可享受包退换服务;

4、自购买之日起第8到15日,只可享受包换服务。

5、超过保修期我司会根据实际情况酌情收取维修费及元器件 跟换费用。

运输费用:客户需承担将产品寄到Hidizs原厂的运费。维修完 毕后,产品将会寄回给客户,此时运费由Hidizs负责。

以下情况不在保修范围内

a、自行拆解或未经授权维修产品。

b、非经本公司及授权经销商出售的产品。

c、触水,跌落,撞击等引起的故障。

d、各种自然灾害引起的损坏。

e、其它非本公司造成的损坏。

f、无法提供有效保修凭证。

#### 十一、技术支持及售后

1、关注Hidizs官方微博、Facebook、Instagram、Twitter、 TikTok、Head-fi论坛、QQ交流群33504015和百度贴吧等,以 获取更多信息并参与线上交流。

2、在官网的"联系我们"页面提交信息,以联系技术和售后部 门。

3、官方售后邮箱: hello@hidizs.net

4、商务邮箱:Hidizs@hidizs.com

# User Manual AP80 PRO-X

Dear users, thank you for purchasing Hidizs AP80 PRO-X lossless music player, a dual Hi-Res & MQA certified portable balanced lossless music player.

The AP80 PRO-X features dual DAC chips ESS SABRE ES9219C, includes both single-ended 3.5mm and balanced 2.5mm jacks in its tiny body(61  $\times$  54.5  $\times$  13.8mm), with native DSD64/128/256, bidirectional Bluetooth 4.2, two-way USB DAC, HiBy UAT(192kHz), Sony LDAC (96kHz), CSR aptX, AAC, SBC and other codecs support.

AP80 PRO-X retains unique features like step counter, ebook, HiBy Link, MSEB sound tuning, remote control, etc.

MQA (Master Quality Authenticated) supported.

Hidizs AP80 PRO-X includes MQA technology, which enables you to play back MQA audio files and streams, delivering the sound of the original master recording.

'MQA' or 'MQA Studio' indicates that the product is decoding and playing an MQA stream or file, and denotes provenance to ensure that the sound is identical to that of the source material. 'MQA Studio' indicates it is playing an MQA Studio file, which has either been approved in the studio by the artist/producer or has been verified by the copyright owner.

Hope Hidizs AP80 PRO-X will bring you an amazing audio experience.

You Are Invited to Subscribe for Hidizs Membership!

Sign up and save 10% off your first purchase. Be the first to join the coming deals, giveaways contests and various internal member events.

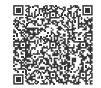

*Subscribe for Hidizs membership*

Scan the QR code or visit www.hidizs.net/pages/vip to become a member of Hidizs.

For more information about Hidizs, please follow our official website, Facebook, Instagram, TikTok, Twitter and Weibo!

Hidize official site: www.hidize.com OR www.hidize.net

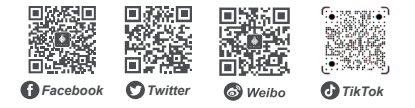

# Quick Start Guide

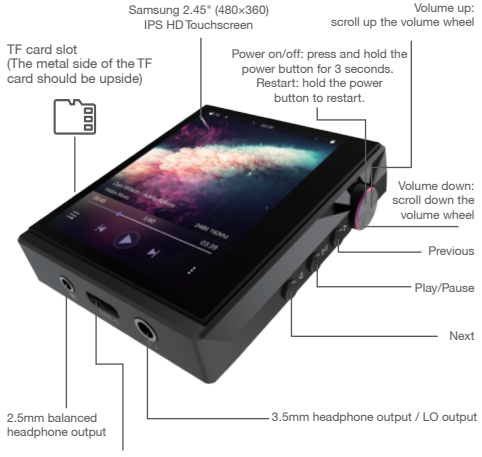

Type-C charging port USB DAC output port USB DAC input port

# **Operation**

1. Turn on screen: slide up on the screen when AP80 Pro-X is powered on with screen off.

2. Back: swipe right on the screen

Note: Except the return gesture control, click the back icon in the upper left corner of "Step", "System settings", "About" and other programs can lead to the previous menu.

#### Click to return

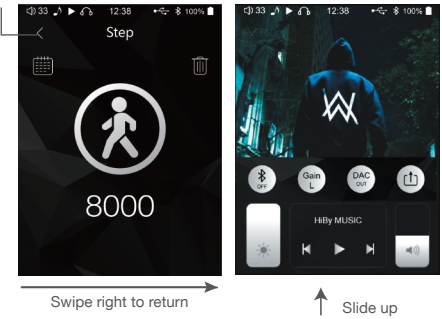

3. Swipe up from the bottom of the screen to bring up shortcut functions. The four function icons are displayed in gold when turned on, and in silver when turned off. Meanwhile, adjust the screen brightness, volume, play/pause and previous/next are supported.

#### I. Player

1. Swipe from the left side to the right of the screen Or click the Hidizs logo will bring up the menu bar: "Update database", "MSEB", "Equalizer", "Play Settings" and "Exit". Click "Exit" will return to the main menu (Tracks remain background playback mode).

2. The AP80 PRO-X stores tracks in the external Micro SD, which supports up to 512G.

1) Track scanning is required when inserting the Micro SD card for the first time or changing the SD card.

Steps: Run Player > Update database, or System settings > Music database update mode > Manual.

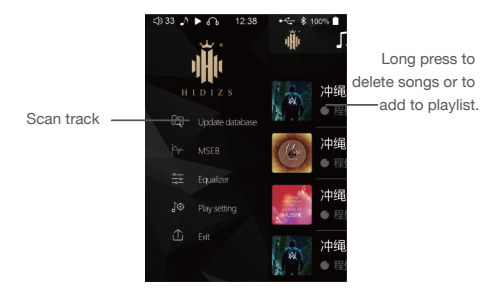

2) If copying audio files from the computer is needed, insert the Micro SD card into the AP80 PRO-X, click System settings > USB mode > Storage. Then connect the AP80 PRO-X to

computer (via a USB cable), copy the tracks from the computer to Micro SD card.

Before unplugging the USB cable, please "safely eject" the Micro SD card in the computer.

3. Long press any tracks in the playlist to bring up the shortcut function: delete the track, add to playlist.

4. HiBy Link:

1) AP80 PRO-X settings: Bluetooth > Bluetooth on > HiBy Link

2) Mobile Phone settings: Turn on Bluetooth, then run the HiBy Music APP, search and pair with AP80 PRO-X. Then the convenient HiBy Link function allows you to control your AP80 PRO-X from the HiBy Music app on your smartphone, remotely controlling playback, volume control, playlist management etc.

\* Scan the QR code below to download HiBy Music, or download from the APP Market or HiBy official website (https://www.hiby.com).

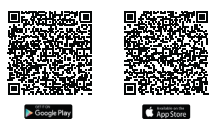

#### 5. MQA Audio Technology

MQA, which stands for Master Quality Authenticated, is an award winning British technology that delivers the sound of the original master recording.

1) MQA uses a unique 'origami' folding technique to folds the

audio signal in a smaller enough file to stream, and uses an "unfolding" method to playback high-definition content. Non-unfolded mode will reproduce ordinary definition i.e. in .flac format, 2X unfolding produces Hi-Res definition of 24Bit/96kHz, 4X unfolding produces 24Bit/192kHz, 8X unfolding produces 24Bit/384kHz, and 16X unfolding produces 768 kHz.

2) You could check whether the audio files support MQA in the playlist.

3) Click Track info can get the track details.

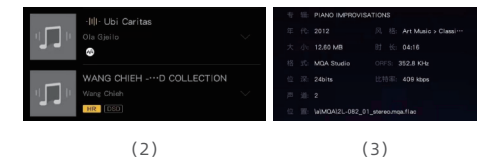

# II. Output Ports

1. 3.5mm headphone port + line out port:

a. This headphone port is suitable for most unbalanced headphones, including earphones with three-ring plug or earphones with four-ring plug and with a microphone and/or remote control function. Remote control, previous/next, play/pause functions are supported.

b. With a 3.5mm auxiliary cable can provide line output to therelated device.

2. 2.5mm balanced headphone port: Suitable for balanced headphones with a 2.5mm plug.

\* Please do not use converter/adapter to connect the single-ended headphones to this port.

#### III. Bluetooth

1. AP80 PRO-X supports bidirectional Bluetooth 4.2, Sony LDAC, CSR aptX and other Bluetooth codecs.

Steps: Bluetooth > Search devices > Available devices > connect to the device.

2. AP80 PRO-X supports Bidirectional Bluetooth, can transmit audio data to mobile phones and it can also serve as Bluetooth AMP DAC when receiving the audio data from mobile phone.

3. AP80 PRO-X serves as a Bluetooth digital source:

Connect the AP80 PRO-X to mobile phone via Bluetooth, then connect the AP80 PRO-X to a DAC AMP(e.g. DH80S) via Type-C connection.

Please note: the best transmission distance for LDAC(96kHz), UAT (192kHz) is within 4m.

4. When connected to Bluetooth earphones or Bluetooth audio, " S " means that SBC transmission protocol is using, " A" means apt-X and L means LDAC.

Please note: after switching the Bluetooth codecs in the "High quality" setting in Bluetooth, AP80 PRO-X needs to be restarted to

make the new Bluetooth codec work. Please check whether the Bluetooth earphones or Bluetooth audio support apt-X or LDAC, if do not support, you should choose the "AAC/SBC".

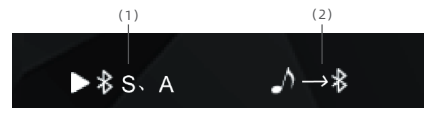

## IV. USB DAC

AP80 PRO-X serves as a digital source:

When AP80 PRO-X connected to a DAC AMP(e.g. DH80S), will output cleaner and richer audio quality. Compared to mobile phones or tablets, the sound quality of professional music player is more outstanding - cleaner, clearer, fuller and lower noise floor.

#### V. Step Counter

1. Step counter runs in the background, run the "Step" program can view your real-time workout data.

2. Click the upper left icon can view the history data.

#### VI. User Manual

1. Android User Guide

1). Connect the AP80 PRO-X to Android phone through the OTG cable.

2). Turn on "USB debugging mode" of the phone, and the "OTG" option, if there is.

3). It is recommended to install the latest version of HiBy Music APP and turn on "Exclusive HO USB audio access" in "Settings", if the phone's self-contained player is unstable while using with AP80 PRO-X.

#### 2. iPad User Guide

Connect the AP80 PRO-X to iPad through the given Type-C cable.

#### 3. Windows PC User Guide

1). AP80 PRO-X settings: System settings > USB mode > Storage > connect the AP80 PRO-X to the computer via a USB cable, then the PC can read the contents of TF card in AP80 PRO-X.

2). when set the USB mode of AP80 PRO-X to "Audio", connect the AP80 PRO-X to PC via a USB cable, then the AP80 PRO-X can be used as an external audio receiver.

PC settings: Control Panel > Sound > Play > select this product (AP80 PRO-X) as the default device.

(Please download the audio driver from www.hidizs.com or www.hidizs.net)

4. Mac OS PC User Guide

1. Connect the AP80 PRO-X to Mac OS PC through the USB cable.

2. PC settings: System preferences > Sound > select this product (AP80 PRO-X) as the default device.

#### VII. Firmware Update

The firmware update may cause the device to be out of order due to the wrong operation!

Please read the following instructions carefully before updating. Do not power off during the updating process, and make sure that the battery is not less than 30%.

#### How to do:

Copy the AP80 PRO-X update file "update.upt" to the root directory of the TF card(FAT32 format), insert the TF card into AP80 PRO-X.

Then: System settings > Firmware update > a prompt occurs: "Update system firmware?" > click OK.

Firmware download: www.hidizs.com or www.hidizs.net

#### VIII. Battery Life and Charging

Deep standby settings: System settings > turn Standby on

(For the better experience, the standby function is "on" by default.)

1. What is the battery capacity of AP80 PRO-X?

The AP80 PRO-X equips with an 800mAh 3.7V Li-Polymer battery with 6-11 hours playtime and 40-day standby.

2. What are charging methods for the AP80 PRO-X?

The charging port of AP80 PRO-X is Type-C port, its both sides can be inserted into for more convenient charging experience.

1) Charged with power adapter, DC 5V 2A is recommended, quick charge is unsupported. The device will be damaged if use a charger with too high voltage or with quick charge function.)

2) Charged with computer through USB cable: the charging time will be long due to the safety current limit.

3) Charged with mobile power supply with 5V/2A output.

3. How long does it take to charge the AP80 PRO-X?

About 1.5 hours, if use the 5V 2A DC adapter.

4. Can AP80 PRO-X be used while charging?

Yes. The safe use of AP80 PRO-X can be guaranteed due to its professional power management IC.

1) The AP80 PRO-X can be used while charging, will not damage your body or the device itself.

2) It's a normal phenomenon if the AP80 PRO-X overheats slightly while charging.

3) The charging time of AP80 PRO-X will extend if using it during charging. Therefore it is not recommended to use it while charging.

5. Is the battery displayed in real time?

Yes. The built-in coulomb counter supports real-time battery level display.

6.The AP80 PRO-X will automatically skip the current track if it cannot be decoded normally.

7.The AP80 PRO-X might be damaged by using an over-voltage charging adapter, DC5V 2A is recommended.

### IX. Precautions

1. Press and hold the power button for 10 seconds to force shutdown when system fails.

2. Please choose "Restore factory settings" in "System settings" when system is abnormal.

3. It is recommended to use the given USB Type-C cable for USB decoding.

4. Run "Player" will prompt to update database when use the AP80 PRO-X for the first time.

\* Please do not pull cable strongly to avoid breaking the cable.

\* When installing or unplugging the cable, please make sure the cable and the AP80 PRO-X are kept on \*the same line, otherwise it may result in cable breaking or loose contact.

\* Please keep the AP80 PRO-X away from fire, damp, strong magnetic field and children.

\* For your safety, please avoid using the AP80 PRO-X in dangerous environment.

\* If the AP80 PRO-X is to be left unused for a long time, please unplug it from the playing device. Please set the volume to a suitable level to avoid hearing damage. Refer to the following chart.(dB: volume, h: time)

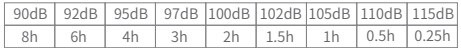

#### X. Warranty

1. From the date of purchase, the AP80 PRO-X are under warranty for twelve months and the cables are six months.

2. Please provide a valid purchase invoice or proof of purchase during repairs.

3. If any malfunction is caused by quality related problems within 7 days from the date of purchase, as well as the original packaging and all accessories were kept without damage, then the product can be replaced for free or be refunded.

4. Within between 8th to 15th day from the date of purchase, customers can apply for the replacement service only.

5. Repairs will be charged when out of warranty.

Shipping fees: the customer pays for the shipping cost of sending the product to Hidizs factory. After it's repaired, the product will be sent back to the customer, the shipping cost is paid by Hidizs.

This Warranty Does Not Apply:

a. Dismantling or repairing products without authorization.

b. Products not sold by Hidizs company or Hidizs authorized distributors.

c. Damages by water, drop, crash and others.

d. Damages by natural hazards or accidents.

e. Other damages not caused by Hidizs company.

f. Fail to provide valid warranty proof.

#### XI. Technical Support & After-Sales Service

1. Follow Hidizs Weibo, Facebook, Instagram, Twitter, TikTok, Head-fi forum, QQ group(33504015) and Baidu Post for more information and after-sales service.

2. Fill in information in "Contact Us" on Hidizs official website to contact the Customer Services.

3. Official after-sales email: hello@hidizs.net

4. Business email: Hidizs@hidizs.com

# ユーザーマニュアル AP80 PRO-X

親愛なるお客様、Hidizs AP80 PRO-X ロスレス音楽プレー ヤーを購入することを誠にありがとうございました。

AP80 PRO-Xはハイレゾ、ハイレゾワイヤレスやMQAの認証 があり、ハンディタイプで、バランスのよいロスレス音楽プ レーヤーです。

AP80 PROーXには二つのチップが搭載されます。ボディーが 精巧で、61x54.5x13.8㎜しかありませんが、2.5㎜のバラン スジャックと3.5㎜のシングルジャックを採用しています。 一つの高性能FPGAチップが搭載され、ネーティブのハード ウェアコーデックDSD64・128・256に対応し、Bluetooth4.2 双方向送信対応し、HiBy UAT(192kHz)、ソニー LDAC (96 kHz)、CSR ART-X、AACやSBCなどのロスレスコー デックに対応します。

便利な方面から言えば、AP80 PROーXは歩数計、電子書籍、 HiByリンク、MSEBサウンドターニングやリモートコント ロールなどのユニークな機能を備えています。

AP80 PROーXはMQA「オーディオコーデック」に対応し、 ハードウェアコーデックMQA 8Xをサポートします。ファイ ルが大きすぎるという問題を解決し、オリジナルの音質も再 現できます。

Hidizs AP80 PRO-Xがお客さんに楽しく使用することを望 んでいます。

Hidizs VIPになることを心から歓迎して致します。

メールに書き込むなら、VIPになれます、それでHidizsの最 新情報(例えば、新製品リリース、プロモーションやクーポ ンなどの情報)を即座に知ります。登録成功したら、10%の クーポン券が得られます。

VIPログイン:www.hidizs.net/pages/vip

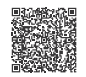

QRコードを読み取ってVIPになるぞ

より多くの情報を知りたいなら、Hidizsの公式ウェイボー、 Facebook、Instagram、Twitter、TikTok、Head-fiフォーラ ムをフォローしていただきます。

Hidizs公式サイト:www.hidizs.com / www.hidizs.net

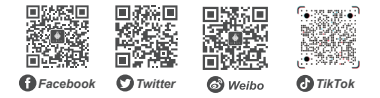

クイックスタートガイド

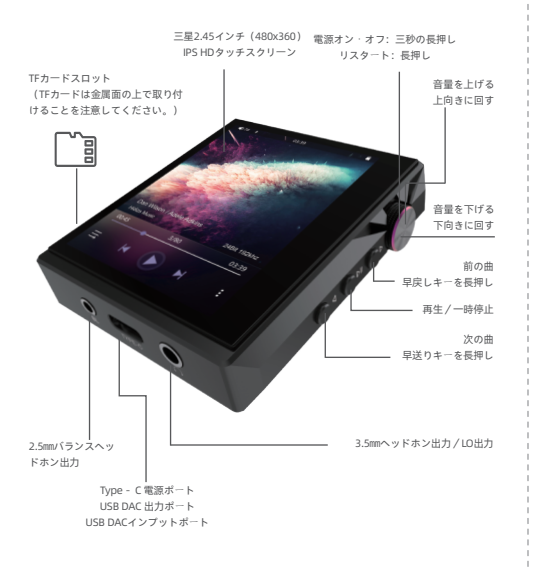

### オペレーション

1、スクリーンをつける:動画がロック時にスクリーンを上 へスワイプします。

2、戻る:スクリーンを右へスワイプする

備考:戻る手振りの操作以外に、「歩数計」「システム設定」「端末情報」な どのプログラムの左上にクリックしたら、前のメニューに戻りできます。

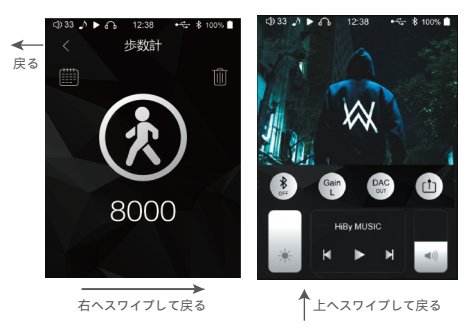

3、スクリーンの底から上へスワイプしたら、ショートカッ ト機能を果たします。四つの機能アイコンをつけると金色に なりますが、消したら銀色を示します。また、スクリーンの 明るさを調整し、ボリューム、再生・一時停止・曲を切り替え ることに対応可能です。

#### 一、プレーヤー

1、「プレーヤー」プログラム中に、スクリーン左側から右 へスワイプすると、「音楽をスキャン」「MSEB」「イコラ イザー」「再生設定」などのメニューが表します。「Exit」 をクリックしたらメインメニューに戻ります(曲はバックグ ラウンドで再生し続ける)

2、AP80 PROーXそのものはストック機能がありませんが、 マイクロSDカード(512Gまでに対応する)を挿入し、曲を 蓄えます。

(1)初めてマイクロSDカードを插入・変更するときに音楽 をスキャンする必要があります:「プレーヤー」-「音楽を スキャン」、または「システム設定」-「音楽スキャンモー ド」-「オート」を順にクリックしてください。

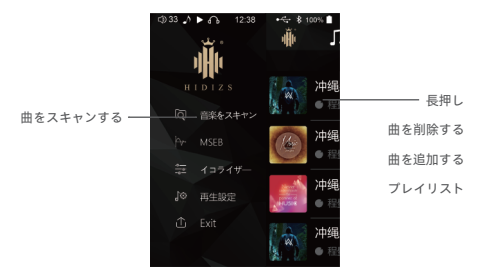

(2)コンピューターのファイルをコピーする必要があれ ば、マイクロSDカードをAP80 PRO-Xに挿入したあと、「シ ステム設定」をクリックし、「USBモード」の中から「スト レージ」を選んでください。次に、USBケーブルでAP80 PRO-Xをコンピューターに接続し、コンピューターからSD カードに曲をコピーします。USBケーブルを取り外す前に、 コンピューターで「安全に取り外す」という操作を行いま す。

3、プレイリストの曲を長押ししたら、ショートカット機能 を果たしできます:曲を削除し、プレリストを追加します。

4、HiByリンク機能:

(1)AP80 PRO-X:Bluetooth設定-「Bluetooth」-「HiBy リンク」

(2)スマホ:Bluetoothをつけから、HiBy Musicアプリに入 り、AP80 PRO-Xを検索してマッチしますなら、スマホで曲 を切り替え、選び、音楽リストを管理することができます。

\*QRコードを読み取るHiByアプリをダウ ンロードするか、またはアプリマーケテ ィング、HiBy公式サイト(http://www. hiby.com)からダウンロードしてください。

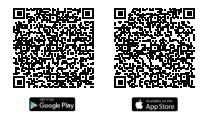

5、MQA

MQAとはMaster Quality Authenticatedの略称で、ネイ ティブ音質を再現可能、受賞歴のある英国の技術というこ とである。

(1)Hidizs AP80、AP80 PRO、AP80 PROーXは、MQA によって正式に認可および認定されたデバイスです。MQA は「折り畳み」の方式で、オーディオ信号を極小のファイ ルに変更して伝送してから、「展開」の方式で高精細の内 容を再生します。折り畳み倍数は2X/4X/8X/16Xが含ま れています。非展開方式を使用したら、普通の解像度が再 生できます(パッケージは.flacフォーマットである)。2X 展開するなら約24Bit/96kHzのハイレゾ解像度に当たり、 4Xなら24Bit/192kHzで、8Xなら24Bit/384kHzで、16X なら768kHz高解像度になります。

(2)再生リートではオーディオファイルがMQAに対応で きるかどうかをはっきり検査できます。

(3)「詳細」をクリックして、ファイルの詳しい情報を 確認します。

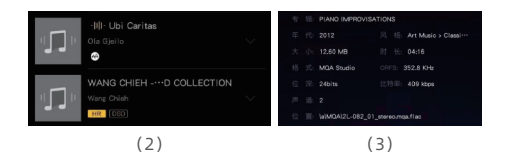

#### 二、出力インターフェース

1、3.5㎜ヘッドホンポート+ラインアウトポート

①このヘッドホンポートは、3セクションプラグ付きのヘッ ドホン、4セクションプラグおよび優先制御/マイク付きの ヘッドホンなど、ほとんどのアンバランスヘッドホンに適し ています。ワイヤー制御に対応し、前の曲・次の曲・一時停止 これらのことをコントロールできます。

②付属ケーブルを配置して、関連デバイスにライン出力を提 供することができます。

2、2.5㎜バランスヘッドホンポート

全ての2.5㎜プラグ付きのバランスヘッドホンに適してま す。

\*アダプターケーブル通じて、レギュラーイヤホンをバランスポートに接続す ることをやめてください。

三、Bluetooth

1、AP80 PRO―Xは双方向Bluetooth4.2、CSR APT-X、ソ ニーLDACなどのロスレス送信プロトコルに対応します。

操作手順:「Bluetooth」-「デバイス検索」-「接続可能 デバイス」-デバイスと接続します。接続したら、AP80 PRO―X頂部のステータスバーはBluetoothアイコンが表示さ れています。

2、AP80 PRO―Xは双方向Bluetoothをサポートしており、イ ヤホンに送信したり、Bluetoothオーディオコーデックアン プとしてデータを受信したりすることができます。

3、AP80 PRO―XはBluetoothターンテーブルとして使用で きます。AP80 PRO―X Bluetoothをスマホと接続した後、 Type―Cポートで、DAC AMP(例えば、DH80S)に接続でき ます。

備考:LDAC 96kHzとUAT 192kHzを使用するとき、最適距離は1-4以内になり ます。

4、Bluetoothイヤホン、Bluetoothスピーカーなどのデバイ スと接続時、「S」がでると、SBC送信プロトコルが使用さ れています、「A」ならAPTプロトコルで、「�」ならLDAC プロトコルです。

備考:Bluetoothの「高品質」設定で送信プロトコルを変えてから、それを有

効にするためにAP80 PRO―Xをリスタートする必要があります。

 $(1)$  (2)  $\triangleright$  8. A

5、その同時に、Bluetoothイヤホン·スピーカーがAPT- X·LDACに対応できるかどうかを確認してください。対応可 能のない場合は「AAC/SBC」を選んでください。

#### 四、 USB DAC機能

AP80 PRO―Xはデジタルターンテーブルとして

というのは、AP80 PRO―Xが、本体のType-Cをデコーダに 接続した後、対応できるデバイスが自動的に識別されると同 時に、DH80などのようなデーター信号を送信するという意 味です。専門のオーディオプレーヤーはスマホ/iPadなどの デバイスと比べて、出力信号がより純粋で、サウンドもより クリーンで、飽和度も高いです。

#### 五、歩数計

1、AP80 PRO―Xは歩数計センサーを搭載し、センサーはバッ クグラウンドで実行されます。「歩数計」をクリックする

と、データをリアルタイムで検索できます。

2、歩数計は過去の運動記録をチェックすることをサポート します。左上のアイコンをクリックするなら検索できます。

六、ユーザーマニュアル

1、Androidスマホのユーザーガイド

(1)OTGケーブルを通じて、androidスマホに接続します。

(2)スマホの「USBデバッグモード」を付けて、「OTG」 の選択があったら、それを付けましょう。

(3)もしスマホに付属の音楽プレーヤーは、AP80 PRO―X の使用中に不安定になるなら、最新バージョンのHiby音楽 プレーヤーをインストールし、「設定」で「Hiby専用USB 出力」をオンにすることをお勧めします。

2、iPadのユーザーガイド

カスタマのType-cデータケーブルを介して新しいiPadに接続 した後に使用できます。ドライバーは必要ありません。

3、Windowsシステムコンピューターのユーザーガイド:

(1) AP80 PRO―Xの「システム設定」-「USBモード」-

「ストレージ」を順にクリックしたから、USBケーブルを利 用して、AP80 PRO―Xをコンピューターに接続します。それ で、AP80 PRO―X中のTFカードがストレージ内容が読み取 られます。

(2)「USBモード」を「オーディオ」に設定するとき、USB ケーブルでAP80 PRO―Xをコンピューターに接続したから、 AP80 PRO―Xは外付けのサウンドカードとして使用されま す。PC端末の設定:「コントロールセンター」-「サウン ド」-「再生」―この製品(AP80 PRO―X)を既定のデバイ スとして選んでください。

(Windowsユーザーはhttp://www.hidizs.com 、www.hidizs.net でオーディオ ドライバーをダウンロードしてください。)

4、Mac OSシステムのコンピューターユーザーガイド

(1)USBケーブルでMac OSコンピューターに接続します。

(2) PC設定:「システム環境設定」―「サウンド」-この選 択の中にAP80 PRO―Xを既定のデバイスとして選びましょう。

七、ファームウェア·アップデート

ファームウェアアップデート中、誤操作のためにデバイスが うまく動作しないのをご注意ください。

ですから、アップデート前に以下の説明を詳しく読んでくだ さい。

アップデート中電源を切ってしないで、また、バッテリーの 電力は30%以上であることを確認してください。

操作説明:AP80 PRO―Xのアップデートファイル「アップ デート.upt」をFAT32中のTFカードルートディレクトリ にコピーしており、TFカードをAP80 PRO―Xに挿入した後、 「システム設定」―「ファームウェアアップデート」―ヒン トが出て:「確定」をクリックしてください。

ファームウェアアップデートをダウンロードする:

http://www.hidizs.com またはhttp://www.hidizs.net

八、バッテリー寿命と充電

ディープ待機機能:「システム設定」―「待機する」を付け てください

(より良い使用体験のために、ディープ待機機能はデフォル トでオンにします。)

1、AP80 PRO―Xのバッテリー容量はどれくらいですか。バッ テリー寿命はどれくらいですか。

―AP80 PRO―Xは800mAh3.7Vリチウムポリマー電池を採用 します。一般的には、再生持続時間は8-13hくらいで、 ディープ待機時間は50日までに達します。

2、AP80 PRO―Xの充電方法はいくつありますか。

AP80 PRO-XはType-Cポートを採用し、プラグが両面挿入 可能で、便利な充電体験をサポートします。

①アダプターで充電します(一つの注意点がります:充電器 の出力規格は5V/2Aです。急速充電に対応できません。万 が一、電圧が高すぎるか急速充電機能がある充電器を使うな ら、製品が壊れるかもしれません。

②データケーブルをコンピューターのUSBポートに接続して 充電します;安全電流の制限で充電時間は長くなります。

③出力5V/2Aのモバイルバッテリーで充電してください。

3、100%まで充電されることを何時間かかります。

DC5V/2Aアダプターで充電するなら、AP80 PRO―Xは低電力 から100%電力まで約1.5時間かかります。

4、AP80 PRO―Xを充電しながら、使いできますか。

AP80 PRO―Xは専門の電源管理ICが採用されたので、製品が 安全に使うことを保証します。

①充電しながら使ってもよく、体と製品に損害を与えられま せん。

②充電中、AP80 PRO―X本体の温度が少し上昇しますが、 これは正常です。

③充電中製品を使ったら充電時間を延ばし可能で、AP80 PRO―Xを使用しない時に充電することをお勧めします。

5、AP80 PRO―Xが見せる電力はリアルタイム性はあります か。

AP80 PRO―X内部にはクーロンカウンターを搭載し、リア ルタイムの電力が表しできます。

6、デコードエラーが発生した場合、AP80 PRO―Xがその曲 を自動的にスキップします。

7、充電アダプターの電圧が高すぎるなら製品を壊す可能な ので、適応する充電器を選択してください、DC5V/2Aのを お勧めします。

#### 九、注意事項

1、システムが故障する場合、電源キーを10秒押し、強制終 了します。

2、システムが異常になる場合、「システム設定」-「工場

出荷時の設定を復元」を選んでください。

3、USBデコードする場合、AP80 PRO―X付属のUSB Type―C ケーブルをお勧めします。

4、初めてAP80 PRO―Xを使うとき、プレーヤーに入るとデー タベースをスキャンするヒントが出てきます。

\*線材をぐんと引っ張らないでください。線材が変形、破断 になる可能で、USBポートも壊れるかもしれません。

\*ポートが接触不良にならないために、イヤホンケーブルを 水平に抜き出すか挿入するかを確認してください。

\*製品を水、火、強い磁場や子供たちから遠ざけてください。

\*個人安全のために、危険な環境での使用を避けてください。

\*長時間使用しない場合は、イヤホンを再生デバイスから抜 き取ってください。

\*聴覚を保護するために、適切な範囲に音量を調整してくだ さい。以下のを参考までに。

OSHA条例1910.95・㏈:デシベル・h:時間

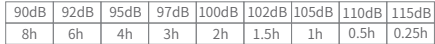

#### 十、保証アイテム

1、購入日以降、本体保証期間は12ヶ月、線材のは6ヶ月です。

2、 修理する際には、有効的な領収書または証票を提出必要が あります。

3、購入日から七日以内、製品が初期不良で、オリジナルの 包装及び付属品を完全で損傷のない状態に保ちできたら、返 品交換サービスが提供できます。

4、購入日から8~15日まで、交換サービスだけ提供でき ません。

5、保証期間終了後、弊社は実際の状況により修理代と部品 の交換費用を請求させていただきます。

を担当お願いいたします。弊社は交換品を無料でお客さんに お送りいたします。

次の条件は保証の対象外です

a、許可なく製品を分解または修理します。

b、当社および正規販売代理店が授権のない販売している製 品。

c、水との接触、落下、衝撃などによる故障。

d、自然災害による損害。

e、当社以外の損害。

f、有効な保障材料を提出できません。

#### 十一、テクニックサポートとアフターサービス

1、詳細情報とオンライン通信のために、Hidizsの公式 Weibo、Facebook、Instagram、Twitter、 TikTok、 Head-fifiフォーラム、QQグループ(33504015)やBaidu Postをご利 用いただけます。

2、アフターサービスのために、公式サイト「お問い合わ せ」で必要な情報を入力していただけます。

3、公式アフターサービスアドレス: hello@hidizs.net

4、ビジネスアドレス:hidizs@hidizs.com